## **Die Scanner-Software schlechthin: SilverFast Ai Studio 8**

SilverFast Ai Studio 8 von LaserSoft Imaging

In der heutigen Zeit, in der die analoge Fotografie schon fast ins Vergessen geraten ist, scheint eine Software zur Digitalisierung von Bildmaterial eher überflüssig zu sein. Genau das Gegenteil könnte der Fall sein. Das Informations-Zeitalter hat unweigerlich auch in der Welt der Bildverarbeitung Einzug gehalten und ermöglicht es, per Software Bildmaterial aus der Prä-Computer-Ära zu digitalisieren. Heutige Bilder werden fast ausschließlich digital erstellt, aber sollte man alte Bilder wegwerfen aus dem einzigen Grund, dass sie nicht ohne Weiteres auf dem Computer verwendbar sind?

Natürlich sind Scanner und ähnliche Geräte zur Digitalisierung bereits mit einer Hersteller-Software ausgestattet. Aber sind diese über einen längeren Zeitraum einfach zu bedienen? Verfügen sie über detaillierte Einstell-Möglichkeiten, um Dias und Negative hochwertig zu scannen? Sind sie in der Lage, große Bildmengen auf einmal zu digitalisieren? An dieser Stelle kommt SilverFast Ai Studio 8 ins Spiel, das prinzipiell für Profis entwickelt wurde, aber vielleicht genauso für ambitionierte Heimanwender, die Wert auf leistungsfähige, aber benutzerfreundliche Werkzeuge legen, geeignet sein könnte.

Ist SilverFast Ai Studio also eine Software, mit der nur Profis arbeiten können? Genau das wollen wir herausfinden.

SilverFast kann als eigenständiges Stand-alone-Programm oder als Photoshop-Plug-in gestartet werden. Nach dem Starten der Stand-alone-Version wird der Anwender zunächst von einem Willkommens-Dialog begrüßt. Zum WorkflowPilot-Konzept und zu einigen anderen SilverFast-Features können über den Bereich links oben einführende Informationen und Movies, die über das Internet geladen werden, angewählt werden. Die eigentliche Software wird dann über einen kleinen Button, der sich unten links im Dialogfenster befindet, aufgerufen.

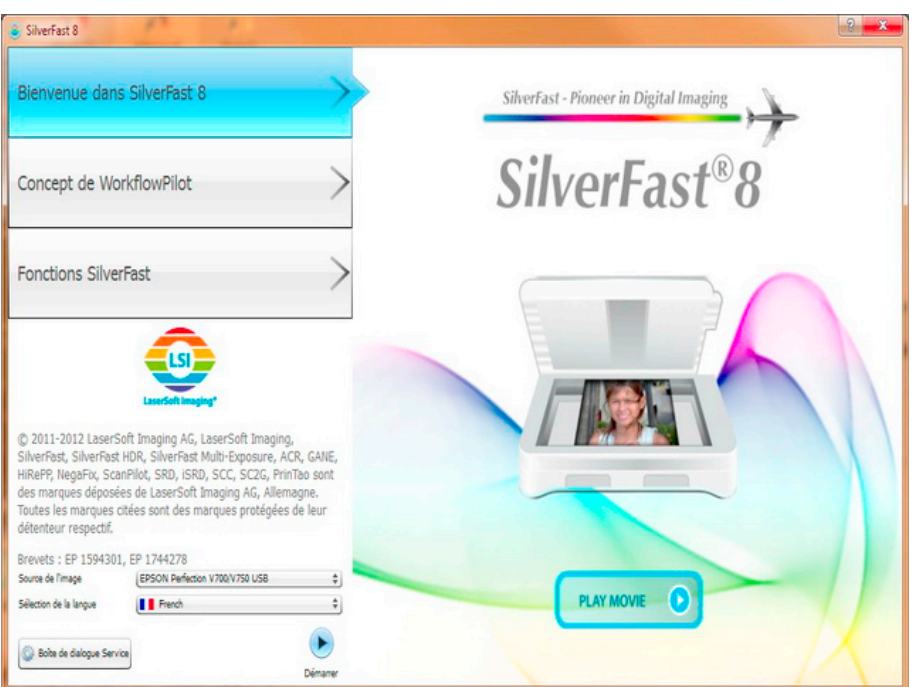

Unten links wird zunächst der verwendete Scanner und die gewünschte Sprache gewählt. Darunter befindet sich der angesprochene Start-Button, auf dem eine kleine Pfeilspitze abgebildet ist, und ein weiterer Button zum Aufrufen des Service-Dialogs. Durch Eingabe der Seriennummer im Service-Dialog erfolgt die Freischaltung der Software, ohne die SilverFast 8 nicht gestartet werden kann. Auch die für den Scanner benötigte Treiber-Software muss zunächst installiert werden. Dieses sollte am besten vor der Installation von SilverFast geschehen, um sicherzustellen, dass SilverFast den Scanner auch wirklich findet.

Sind diese Schritte erst einmal erledigt, können wir beginnen, uns mit der Benutzer-Oberfläche vertraut zu machen. Dazu bedarf es ein wenig Zeit und, um die über das Internet abspielbaren Movies zu verstehen, auch gewisse Deutsch- oder Englisch-Kenntnisse. Auch durch Ausprobieren und Testen ist es möglich, die Bedienung der Software zu erlernen; viel einfacher allerdings gestaltet sich die Einarbeitung, zieht man dazu die auf der Webseite des Herstellers auch auf Französisch verfügbare Anleitung und Dokumentation zu Rate.

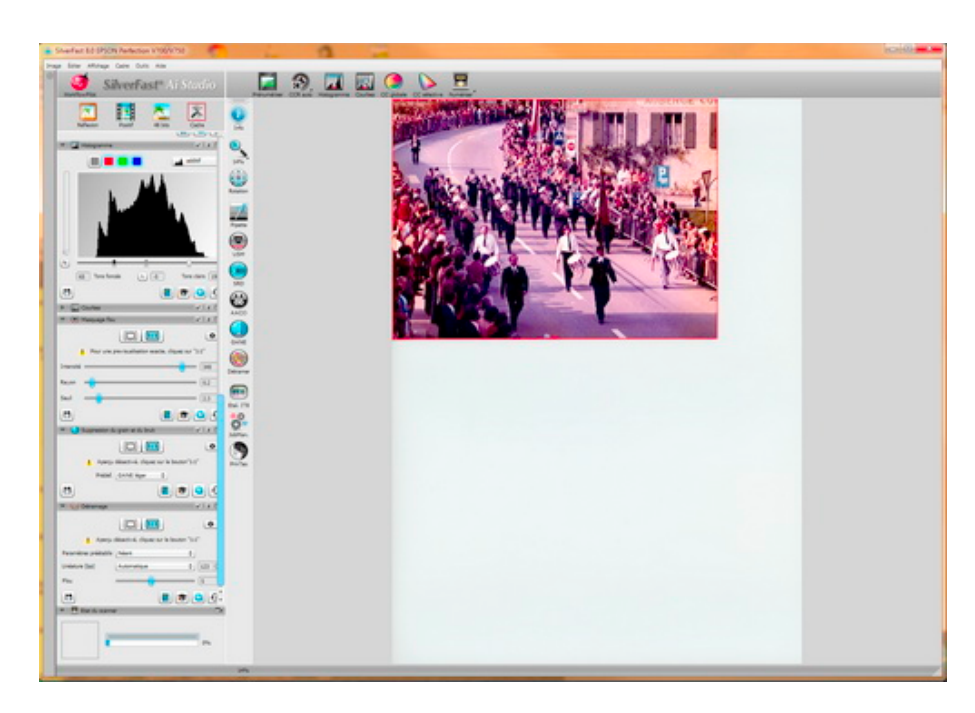

Erfreulicherweise bietet SilverFast auch einen Assistenten, der den Anwender Schritt für Schritt anleitet. Der WorkflowPilot wird über den großen, roten Button ganz links oben aktiviert. Unter der horizontalen Werkzeugleiste erscheint ein kleines Flugzeug, das anschließend durch den Bearbeitungsprozess begleitet und leitet. Bei deaktiviertem WorkflowPilot stehen dem Anwender mehrere Reihen von Werkzeugen, jeweils mit eigenen Dialogen, zur Verfügung. Jeder Werkzeug-Dialog kann frei auf dem Bildschirm, wenn vorhanden auch auf einem zweitem Monitor, platziert werden. Standardmäßig sind die Dialoge auf der linken Seite untereinander fixiert, lassen sich aber jederzeit auf- und zuklappen und vom Benutzer nach seinen Wünschen verschieben. Oberhalb der Werkzeug-Dialoge befinden sich vier Buttons, mit denen Art der zu digitalisierenden Bilder, Datenformat und Rahmeneinstellungen festgelegt werden können. Man wählt "Aufsicht-Vorlage", um undurchsichtige Dokumente, wie Fotos, zu scannen und "Durchlicht-Vorlage" zur Digitalisierung von Dias und Negativen. Im Transparenz-Modus wird über den zweiten Button zwischen Positiv und Negativ unterschieden. Über den dritten Button wird die Farbtiefe des entstehenden Scans ausgewählt, von 1Bit bis 48Bit. Der letzte Knopf hält die

Rahmen-Optionen bereit; z.B. können Scanrahmen gespeichert und später wiederverwendet werden. Über allen Buttons öffnet sich ein Tooltip mit einer kurzen Beschreibung, sobald man den Mauszeiger darüber bewegt.

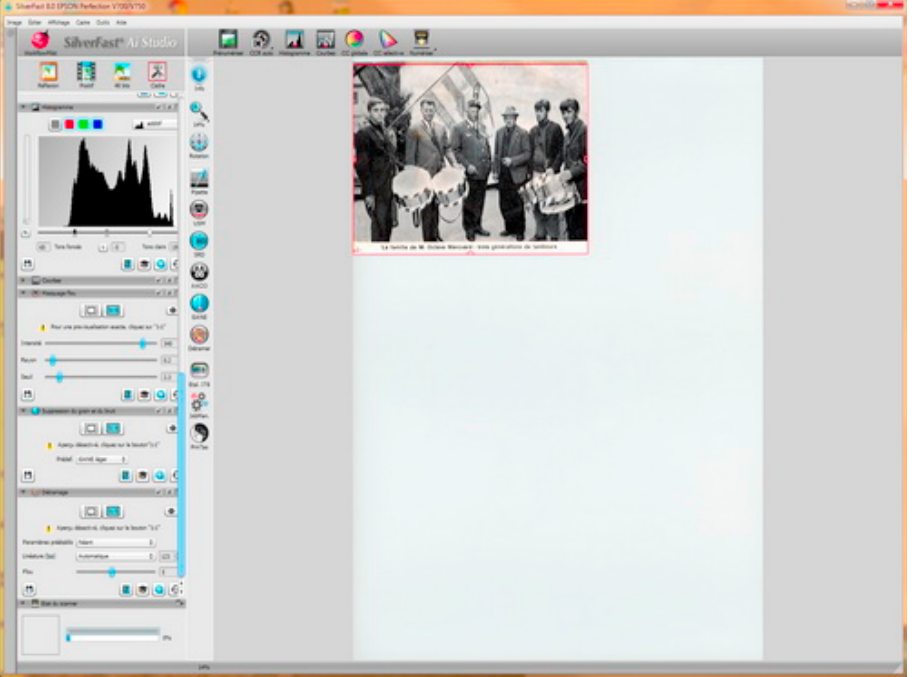

Nach dem Vorschau-Scan bieten die Bildbearbeitungs-Werkzeuge vielfältige Möglichkeiten zur Bildoptimierung, zur Beseitigung von Bildfehlern, zur Histogramm-Anpassung; kurz eine Vielzahl an Funktionen, die unmöglich alle aufgezählt werden können. Diese Software lässt wirklich nichts zu wünschen übrig, Korrektur von Kratzern, Farben und Bildrastern, alles ist vorhanden. Den Umgang mit dieser Software zu erlernen, erfordert Geduld und Arbeit, Lesen der Dokumentation und Ausprobieren. Dann jedoch wird der Anwender von der großen Anzahl an Bildbearbeitungs-Werkzeugen und der Leistungsfähigkeit begeistert sein und hervorragende Resultate erzielen können.

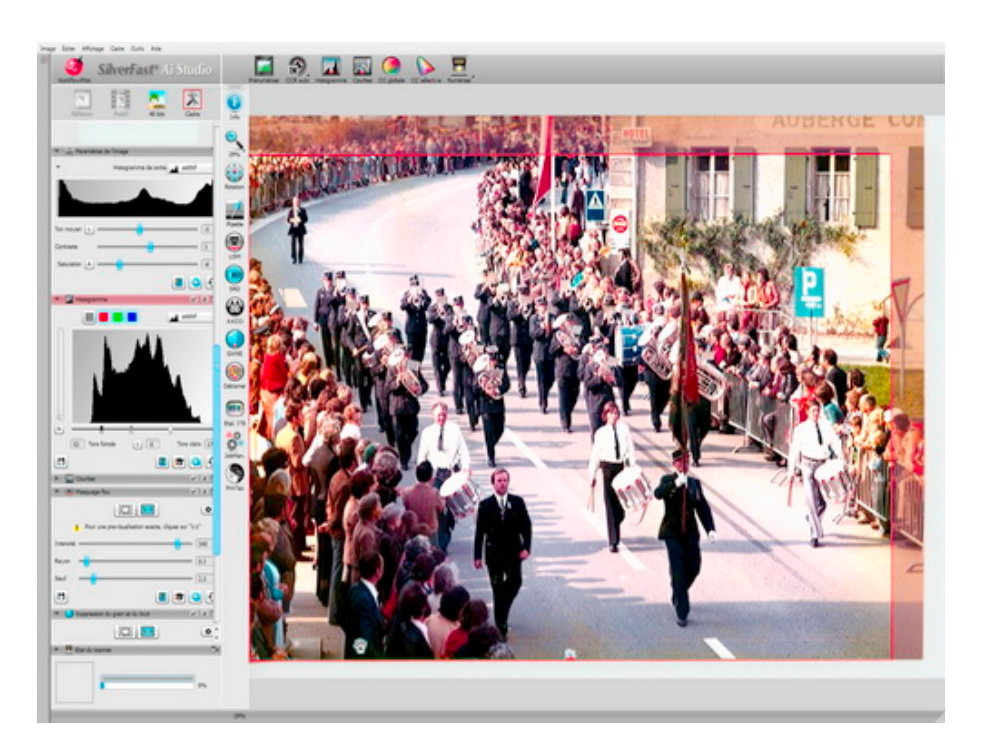

Für diesen Test wurde mehr als 40 Jahre altes Bildmaterial verwendet, dennoch hat SilverFast exzellente Ergebnisse geliefert. Und das obwohl mangels unserer Erfahrung ein wenig Herumprobieren notwendig gewesen ist. Auch die HDRi-Funktion haben wir gründlich untersucht; mit einem einzigen Scan werden alle überhaupt erfassbaren Bildinformationen gewonnen.

Dasselbe gilt auch für Farbnegative. Die Ergebnisse die wir mit einem alten Fotolabo-Film erzielt haben, sind wirklich erstaunlich. Der NegaFix-Filter für den Fotolabo-Film hat den bläulichen Farbstich komplett entfernt. Auch etwas unscharfe Bilder lassen sich mit SilverFast 8 noch retten; natürlich darf man nicht erwarten, aus schlechten Bildern Meisterwerke machen zu können.

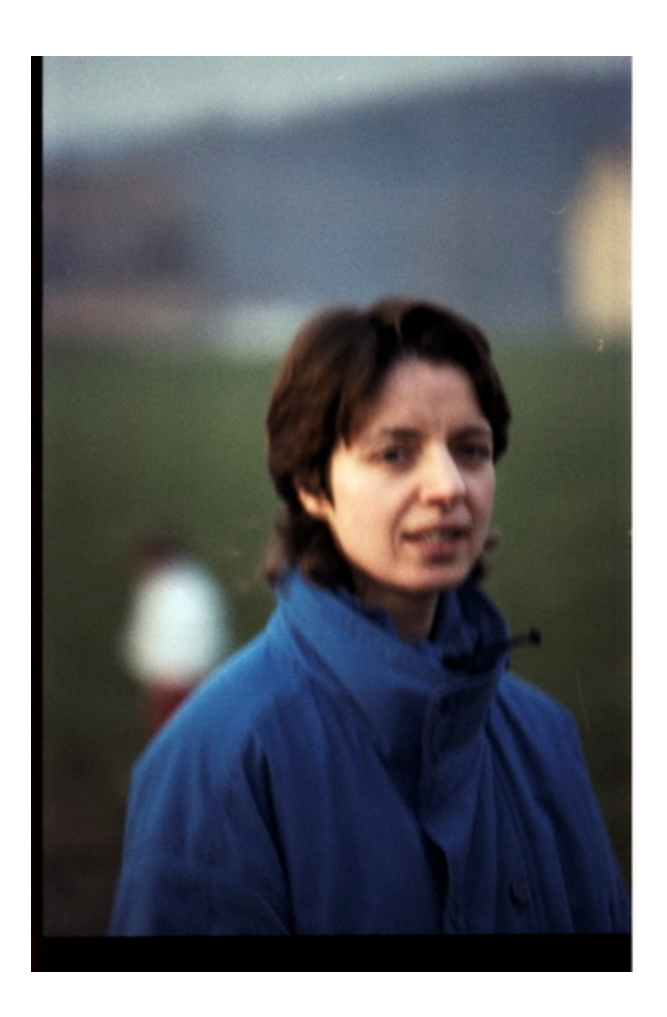

Da sogar Multi-Tasking und Stapelverarbeitung möglich sind, ist diese Software durchaus für den professionellen Einsatz geeignet. Und auch der motivierte Amateur kann schnell sehr gut mit der Software arbeiten, wenn er in der Lernphase zunächst auf einige der erweiterten Funktionen verzichtet.

SilverFast im Web: **[www.SilverFast.de](http://www.SilverFast.de)**

Remy Pilliard

*Bildrechte: Die Rechte für Screenshots und Bilder liegen beim Autor.*